brother

**TZ@** 

**Yangın, yanık, yaralanma, elektrik çarpması, patlama, aşırı ısınma, anormal kokular veya duman riskini önlemek için bu yönergeleri izleyin.**

- Herhangi bir hasar veya arıza oluşmasını önlemek için her zaman<br>⊃belirtilen voltajı ve önerilen AC adaptörünü (AD-24ES) kullanın.<br>• Gök gürültülü fırtınalarda P-touch'a dokunmayın.
- P-touch/AC adaptörü banyo gibi yüksek oranda nem içeren yerlerde kullanmayın.
- 

• Güç kablosunu aşırı yüke maruz bırakmayın.<br>• AC güç kablosunun veya fişin üzerine ağır nesneler koymayın ve<br>bunlara zarar vermeyin. AC güç kablosunu zorlayarak bükmeyin veya<br>çekmeyin. AC adaptörünü elektrik prizinden çık

• Fişin prize tamamen girdiğinden emin olun. Gevşek bir prizi kullanmayın. • P-touch'ı/AC adaptörünü/fişi/pilleri ıslak ellerle tutarak veya üzerlerine sıvı dökerek ıslanmalarına izin vermeyin.

• Pil sıvısı akar ve gözlerinize bulaşırsa, gözlerinizi hemen bol miktarda temiz suyla yıkayın ve sonra tıbbi yardım alın. Pil sıvısı gözlere zarar verebilir.

• P-touch'ı/AC adaptörü/pilleri sökmeyin veya üzerinde değişiklik yapmayın. • Bir metal nesnenin pilin hem artı hem de eksi uçlarıyla temas etmesine izin vermeyin.

- P-touch kullanılmadığında, çocukların erişemeyeceği bir yerde saklayın.<br>Ayrıca, çocukların P-touch parçalarını veya etiketleri ağızlarına<br>sokmamalarına dikkat edin. Bir nesne yutarlarsa derhal tıbbi yardım alın.<br>• Yazdır
- 
- 
- dokundurmayın.<br>• Kesici bıçağa dokunmayın.<br>• Pillerden akan sıvı derinize veya kıyafetlerinize gelirse, hemen temiz<br>• Pitouch'ı kullanmamayı planlıyorsanız, pilleri çıkarın ve AC adaptörünün<br>• P-touch'ı kullanmamayı planlı
- 
- Belirtilen dışında pil kullanmayın. Eski ve yeni pilleri, farklı türden pilleri,<br>şarj seviyeleri farklı olan pilleri ya da üreticisi veya modeli farklı olan<br>pilleri birlikte kullanmayın. Pilleri artı ve eksi uçları ters • P-touch'ı/AC adaptörü düşürmeyin veya bir yere çarpmayın.
- LCD ekrana bastırmayın. Kaset kapağını kapatırken parmaklarınızı sıkıştırmamaya dikkat edin.
- Ni-MH şarj edilebilir pilleri kullanmadan önce, pil ve şarj cihazıyla ilgili talimatları dikkatlice okuyun ve düzgün kullandığınızdan emin olun.
- Ni-MH şarj edilebilir pilleri kullanırken, pilleri kullanmadan önce özel pil şarj aletleriyle şarj edin.
- 
- Konuma, malzemeye ve çevre koşullarına bağlı olarak, etiket soyulabilir<br>veya çıkarılamaz hale gelebilir, etiketin rengi değişebilir veya başka<br>nesnelere geçebilir. Etiketi uygulamadan önce çevre koşullarını ve<br>malzemeyi
- P-touch'ı bu kılavuzda belirtilenin dışındaki bir şekilde veya amaçla kullanmayın. Aksi halde, bu durum kazalara veya P-touch'ın hasar görmesine neden olabilir.
- 
- P-touch'la yalnızca Brother TZe marka şeritleri kullanın. TZe işareti<br>bulunmayan şeritleri kullanmayın.<br>• P-touch'ı temizlemek için yalnızca yumuşak ve kuru bir bez kullanın; asla<br>• Baskı kafasını temizlemek için kuru pa
- P-touch'ın herhangi bir parçasının içine yabancı bir nesne koymayın.<br>• P-touch'ı, pilleri veya AC adaptörünü doğrudan güneş işığı veya yağmur.<br>altına, ısıtıcıların veya diğer sıcak cihazların yakınına ya da aşırı yüksek<br>
- -
	- Kaset boşsa baskı yapmayı denemeyin; bu, baskı kafasının hasar görmesine neden olacaktır.<br>• Baskı veya besleme sırasında şeridi çekmeyin; aksi takdirde şerit ve<br>• P-touch hasar görecektir.<br>• P-touch in arızdalaması, onar
	-
	-
	-
	- Üretim ve nakliye sırasında ekranın üzerine koruyucu, şeffaf bir plastik<br>• Çıkartma koyulur. Bu çıkartma kullanımdan önce çıkarılmalıdır.<br>• Güç üç dakikadan uzun süre kapalı kaldığında, bellekte depolanan tüm<br>• metinler,

• Sıvı ellerinize bulaşabileceğinden deforme olmuş veya akan pil

kullanmayın.

• Deforme olmuş veya akan pil ya da etiketi zarar görmüş pil kullanmayın. Isı oluşması riski vardır.

#### **Kişisel yaralanmaları, sıvı akmasını, yanıkları veya ısı oluşmasını önlemek için bu yönergeleri izleyin.**

Önlenmemesi halinde küçük ve orta düzeyde yaralanmalarla sonuçlanabilecek potansiyel bir **ADİKKAT** <sup>Onlenmemesi halinde küçük **Genel Önlemler**</sup>

# **7.** Etiket Uzunluğu Belirli bir etiket uzunluğu seçilirse, simgesi de

- $M_{\text{enul}} \rightarrow \boxed{\blacktriangleleft} / \boxed{\blacktriangleright}$   $\boxed{\text{Diil}} \boxed{\rightarrow} \rightarrow \boxed{\blacktriangleleft} / \boxed{\blacktriangleright}$ [English/Español/Français/Hrvatski/Italiano/Magyar/ Nederlands/Norsk/Polski/Português/Portug. (BR)/ Română/Slovenski/Slovenský/Suomi/Svenska/Türkçe/ Čeština/Dansk/Deutsch] .
- **3 Ölçü birimini ayarlayın.** Varsayılan ayar [mm]'dir.
	- $Menn$   $\rightarrow$   $\boxed{\lnot}$   $\boxed{\rnot}$  [Birim]  $\boxed{\rightarrow}$ / [inç/mm] .
- **ONOT** • Beş dakika içinde bir tuşa basılmazsa makine otomatik olarak

### **Güvenlik Önlemleri**

Önlenmemesi halinde ölümle veya ciddi yaralanmalarla sonuçlanabilecek **UYARI** potansiyel bir tehlikeye işaret eder. tehlikeye işaret eder.

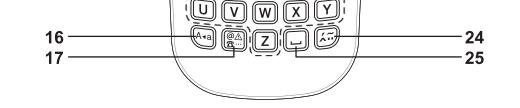

 $\textcircled{\scriptsize{1}}$ 

↧  $\textcircled{\scriptsize{2}}$ 

Öööadd

 $\setminus$ ooooo $O$ **Ooooo** :0ana0 **OOMNO Donod** 

### **Güç Kaynağı ve Şerit Kaseti**

#### **E100 Kullanım Kılavuzu Türkçe**

• Ayarları seçerken, varsayılan öğeye gitmek için Boşluk tuşuna basın.

• Pilleri değiştirmek için cımbız veya metal kalem gibi keskin veya metal<br>• nesneler kullanmayın.<br>• Pilleri ateşe atmayın veya ısıya maruz bırakmayın.<br>• Kullanım veya saklama sırasında anormal bir koku, ısı, renk değişimi,

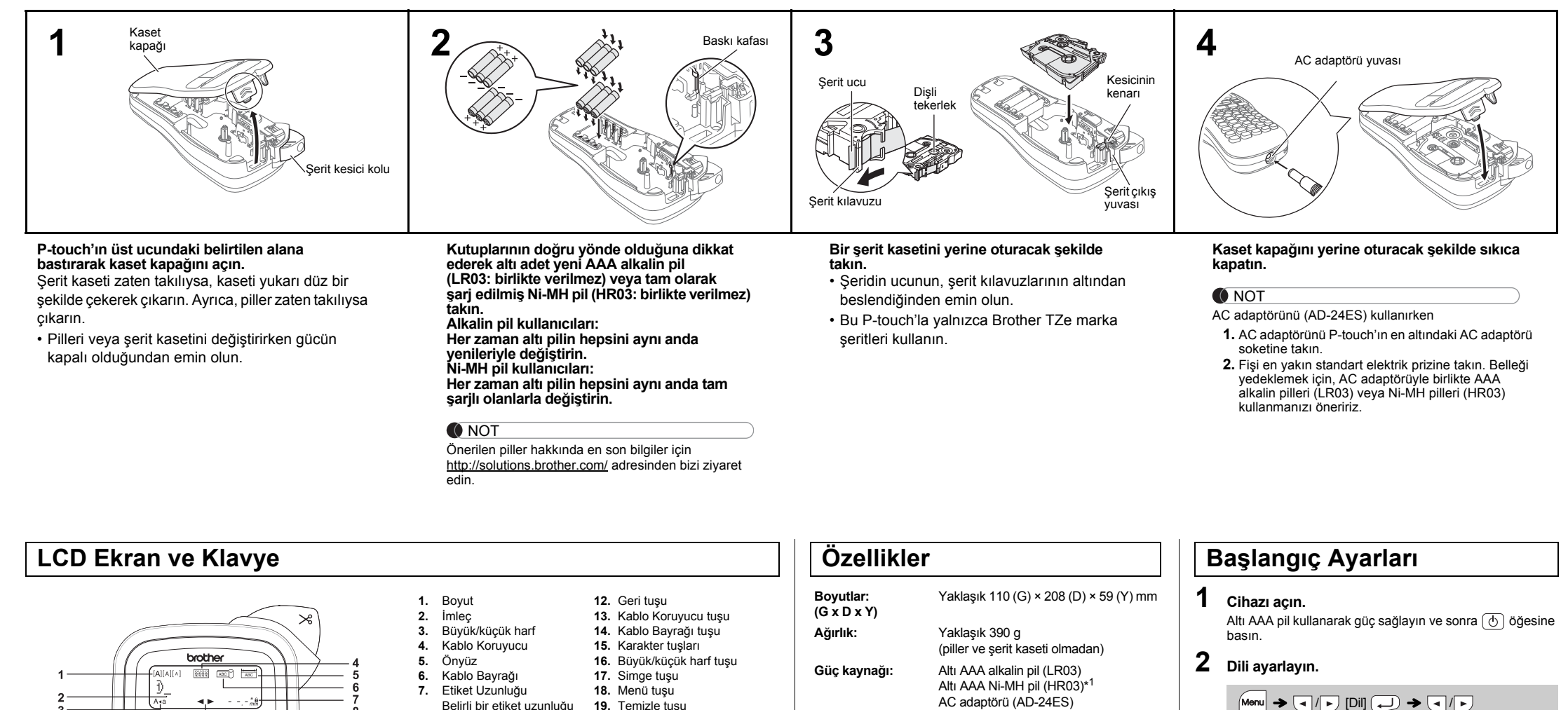

- görülür.
- **8.** Kılavuz (sol, sağ)

1ā

 $20$ 

 $-21$ 

 $-22$ 

- **9.** Güç tuşu **10.** İmleç tuşu: Sağ
- **11.** İmleç tuşu: Sol
- **O** NOT
- LCD'de 15 karakterlik bir satır gösterilir; ancak, girdiğiniz metin en fazla 80 karakter uzunluğunda olabilir.
- Baskı ön izlemesi etiket için oluşturulan bir görüntüdür ve yazdırılan gerçek etiketten farklı olabilir.

**20.** Yazdır tuşu **21.** Gir tuşu

**22.** Seri hale getirme tuşu **23.** Önyüz tuşu **24.** Aksan tuşu

**25.** Boşluk tuşu

• LCD'de gösterilen etiket uzunluğu, yazdırıldığında gerçek etiketin uzunluğundan farklı olabilir.

kapanır.

• Herhangi bir işlemi iptal etmek için,  $\overline{\mathbb{(X)}}$  tuşuna basın.

#### **Sorun Giderme**

 $\frac{12}{13}$ 

 $14$ 

15

Metin Dolu! Maksimum karakter sayısı (normal metin için 80 karakter)

zaten girildi.

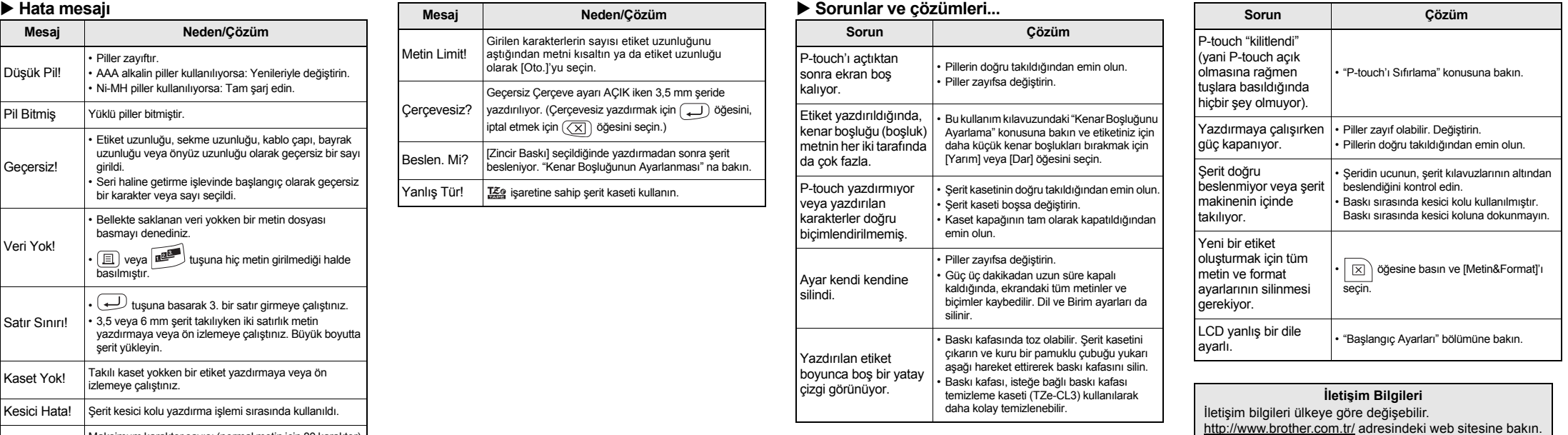

P-touch E100 ile birden fazla uygulama için etiketler oluşturabilirsiniz. Profesyonel görünümlü özel etiketler tasarlamak için çok sayıda karakter ve stil arasından seçim yapın. Ayrıca, kullanılabilir çeşitli şerit kasetleri sayesinde farklı genişlik ve endüstriyel renklerde etiketler basabilirsiniz. Başlamadan önce bu kılavuzu dikkatle okuyun ve ileride başvurabilmek için kılavuzu kolayca erişebileceğiniz bir yerde saklayın.

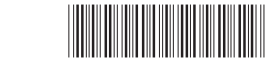

Çin'de Basılmıştır LAJ272001A

P-touch

\*

<sup>1</sup> Önerilen piller hakkında en son bilgiler için

**Şerit kaseti:** Brother TZe şeridi (genişlik)

http://solutions.brother.com/ adresinden bizi ziyaret edin.

3,5 mm, 6 mm, 9 mm, 12 mm

# **ŞABLONLARI KULLANMA**

- $\overrightarrow{A}$  [Kopya: ]  $\overrightarrow{A}$  /  $\overrightarrow{A}$  /  $\overrightarrow{A}$   $\overrightarrow{B}$   $\overrightarrow{A}$
- Kablo çapı: 3–90 mm kullanılabilir Varsayılan: 6 mm
- Met Ynl işlevini etkinleştirmek için (<sub>Menu</sub> tuşuna basıp [Kab.yol/Ynl] öğesini seçin.

#### **NOT**

- Kablo ve tellere yapıştırılan etiketler için, Esnek Kimlik Şeridi ullanılmasını öneriyoruz. Nesnenin çapı 3 mm'den azsa kablo bayrağı işlevini kullanın.
- İşlem sırasında Kablo Koruyucu/Kablo Bayrağı/Önyüz işlevini devre lışı bırakmak için, uygun şekilde  $\left[\frac{\sqrt{2\pi\epsilon_0}}{2\sqrt{2\pi\epsilon_0}}\right] / \left[\frac{\sqrt{2\pi\epsilon_0}}{2\sqrt{2\pi\epsilon_0}}\right]$ tuşuna lasın; ayarlar standart olarak değişi

tni tek bir baskıda birden fazla bağlantı noktası için uygun şekilde konumlandırmak için, ya Önyüz uzunluğu bağlantı noktası genişliğine eşit olacak şekilde zincir baskı işlevini kullanın ya da Önyüz uzunluğunu tüm portlarda toplam uzunluğa eşit olacak şekilde girip sekme işlevini kullanarak her bir bağlantı noktası verisini ayırın.

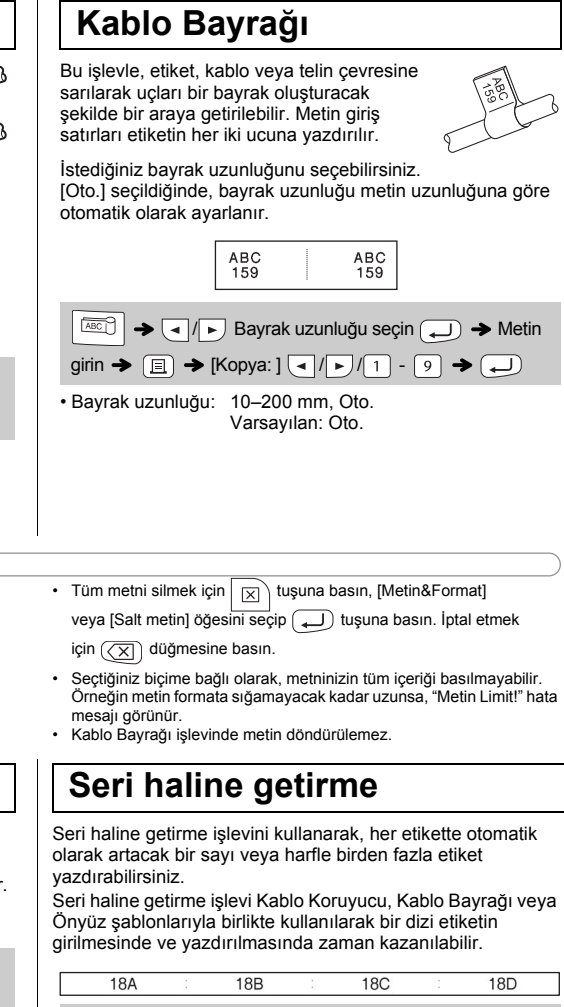

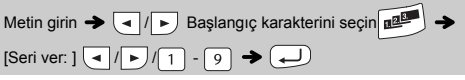

• Önyüz uzunluğu: 30–300 mm Varsayılan: 50 mm

#### NOT

#### **Kablo Koruyucu**

llo veya tel çevresine sarılabilecek bir etiket  $\mathfrak s$ turabilirsiniz. Metin girme satırı saat yönünün  $\subset$  $\sin$ e 90° döndürülür ve kablo çapı ayarlanarak nluğu otomatik olarak belirlenen bir etiketin rine yazdırılır. .yol/Ynl işleviyle, metin etiketin uzunluğu boyunca

rarlanarak yazdırılır ve böylece her açıdan kolayca **Inabilir** 

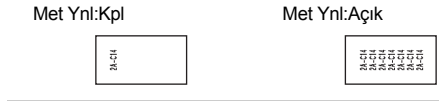

 $\text{Mer}(\text{M} \mid \text{M} \mid \text{M$ 

### **Önyüz**

işlevle yazdırılan etiketler çeşitli bileşen veya panelleri ımlamak için kullanılabilir

metin bloğu tek bir etiketin üzerine eşit boşluklarla yerleştirili

18A 20J 34C 40B  $\frac{1}{\sqrt{1-\frac{1}{\sqrt{1-\frac{1$  $\text{irin} \rightarrow \text{[Kopya:]} \quad \text{[} \quad \text{[}$ 

# **TEMEL KULLANIM**

ar] ayarlandığında, görüntülenen etiket rılan noktalardan ( ) etiketin sonuna kadar olan uzunluktur.

**Etiket Uzunluğunu Değiştirme**

 $M_{\text{Menu}} \rightarrow \text{I}_{\text{M}}$  [Etiket Uzun.]  $\boxed{$  (Oto./30-300 mm)

#### **O** NOT

- arlandığında, kesiciyi kullanmadan önce şeridi alde metnin bir bölümü kesilir. Ayrıca, yazdırılan unca makasla kesin, böylece metin etikette
- ortalanır. \* Kesiciyi kullanmadan önce bandı besleyin.
- Şerit kasetine zarar verebileceği için şeridi çekmeyin.

• Etiket yazdırıldıktan sonra, yazdırılan noktalar boyunca makasla kesin (:). Böylece etiket uzunluğu P-touch ayarıyla eşleşmelidir. • Belirli bir etiket uzunluğu seçilmişse, LCD'de öğesi de görünür.

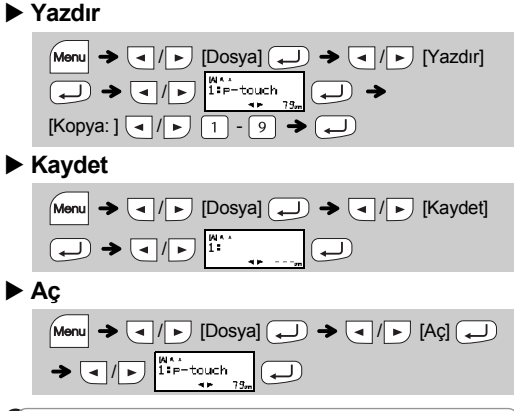

depolamaya çalışırsanız, "Üzerine yaz?" görünecektir. Yeni etiketinizi kaydetmek için düğmesine basın. İptal etmek için  $\sqrt{\sqrt{2}}$  düğmesine basın.

Ayarları ilk haline döndürmek istediğinizde veya P-touch E100 düzgün çalışmadığında P-touch E100 etiket sisteminizi sıfırlayabilirsiniz.

- **1 P-touch etiketleyiciyi kapatın, Menu** ve  $\boxed{R}$ **düğmelerini basılı tutun ve sonra P-touch'ı tekrar açmak için düğmesine basın.**
- $2 \sqrt{M_{\text{enul}}}$  ve  $\boxed{R}$  düğmelerini bırakın. P-touch dahili bellek sıfırlanarak açılır.
- **O** NOT

Tüm metinler, ayarlar ve saklanan dosyalar silinir.

#### **1.** İthalatçı ve üretici firmaların irtibat bilgileri

İthalatçı firma: BROTHER International Gulf (FZE.) Türkiye İstanbul Şubesi Küçükbakkalköy Mahallesi Dudullu Caddesi No23-25B, D:253 34750 Ataşehir, İstanbul, Turkey Tel : 0-216-577 68 17 pbx Fax : 0-216-577 68 19 info@brother.com.tr

> Kesici bıçağına doğrudan parmaklarınızla dokunmayın.  $\blacktriangle$

 $Menn + 1/(2/3) \rightarrow \Box$   $\rightarrow \Box$   $\rightarrow$  Bir öğe seçin

#### **O**NOT Çerçeveler 3,5 mm şerit üzerine basılamaz.

Üretici firma : BROTHER INDUSTRIES LTD. 15-1 Naeshiro-cho, Mizuho — ku, Nagoya 467-8561 , Japan Tel : 00-81-528 24 2072 Fax :00-81-528116826 brother@brother.com

**2** İstediğiniz simgeyi seçmek için  $\boxed{4}$   $\boxed{5}$  tuşunu **kullanın.**

- Önceki adıma dönmek için  $(\overline{\times})$  düğmesine basın.
- Yukarıdaki tabloda gösterilen simgeler, cihazın LCD ekranında ve baskıda biraz farklı görünebilir.

 / [AltÇiz./Çer.] / Bir çerçeve türü seçin  $\bigoplus$ 

**Kısayol Tuşları** Boyut  $\begin{array}{c} \boxed{\text{Menu}} \rightarrow \boxed{1} \end{array}$  Sekme  $\begin{array}{c} \boxed{8} \\ \boxed{8} \end{array}$ Stil  $\begin{array}{c} \text{Small} \\ \text{Mean} \rightarrow 2 \end{array}$  Sekme Uzunl.  $\begin{array}{c} \text{Mean} \\ \text{Mean} \rightarrow 9 \end{array}$ Genişlik  $\boxed{\mathsf{Menu}} \rightarrow \boxed{3}$  Ön İzleme  $\boxed{\mathsf{Menu}}$ AltÇiz./Çer.  $\boxed{\mathsf{Menu}} \rightarrow \boxed{4}$  Kenar boş.  $\boxed{\mathsf{Menu}}$ Etiket Uzun.  $\sqrt{M_{\text{enul}}} \rightarrow \sqrt{5}$  Birim  $\sqrt{M_{\text{enul}}}$  $Kab.yolYnl$   $\qquad \qquad$   $\qquad$   $\qquad$ Dosya  $\boxed{\text{Menu}} \rightarrow \boxed{7}$  Dil  $\boxed{\text{Menu}} \rightarrow \boxed{\text{---}}$ **Metin Tuşları** Menu|**+** $\frac{1}{2}$ /3

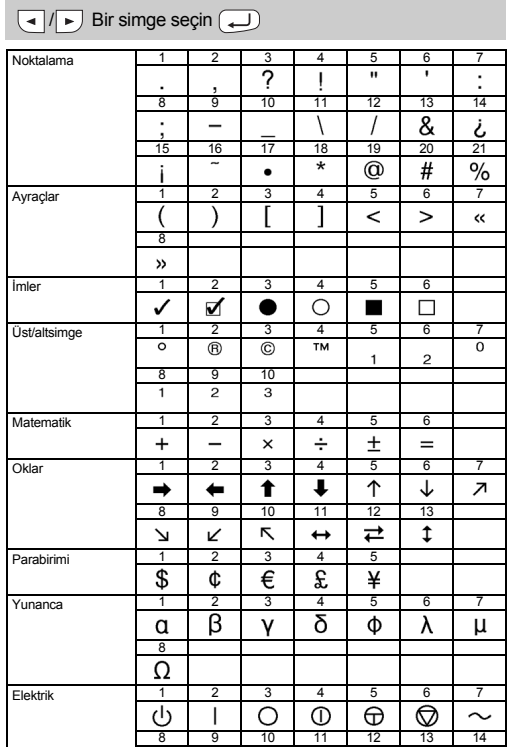

- **2.** Bakım onarım ve kullanımda uyulması gereken kurallar; Bakınız, Sorun Giderme başlığı.
- **3.** Taşıma ve nakliye esnasında dikkat edilecek hususlar; Cihaz, orijinal ambalaj kutusunda gerekli destekleri takılmış halde, nem ve sıvıdan etkilenmeyecek, üzerine ağırlık gelmeyecek şekilde taşınmalıdır.
- **4.** Kullanım sırasında insan veya çevre sağlığına tehlikeli veya zararlı olabilecek durumlara ilişkin uyarılar; Bakınız, Güvenlik Önlemleri başlığı.
- **5.** Kullanım hatalarına ilişkin bilgiler; Bakınız, Sorun Giderme başlığı.
- **6.** Tüketicinin kendi yapabileceği bakım onarım veya ürünün temizliğine ilişkin bilgiler Bakınız, Genel Önlemler başlığı.
- **7.** Periyodik bakım ile ilgili bilgiler; Bu cihazın periodik bakım ihtiyacı olan parçası bulunmamaktadır.
- **8.** Bağlantı ve montaj bilgileri; Bakınız Güç Kaynağı ve Şerit Kaseti başlığı.
- **9.** Bakanlıkça tespit ve ilan edilen kullanım ömrü 7 yıldır.
- **10.**Servis istasyonları irtibat bilgileri; Bakınız Ek: Garanti Kartı.

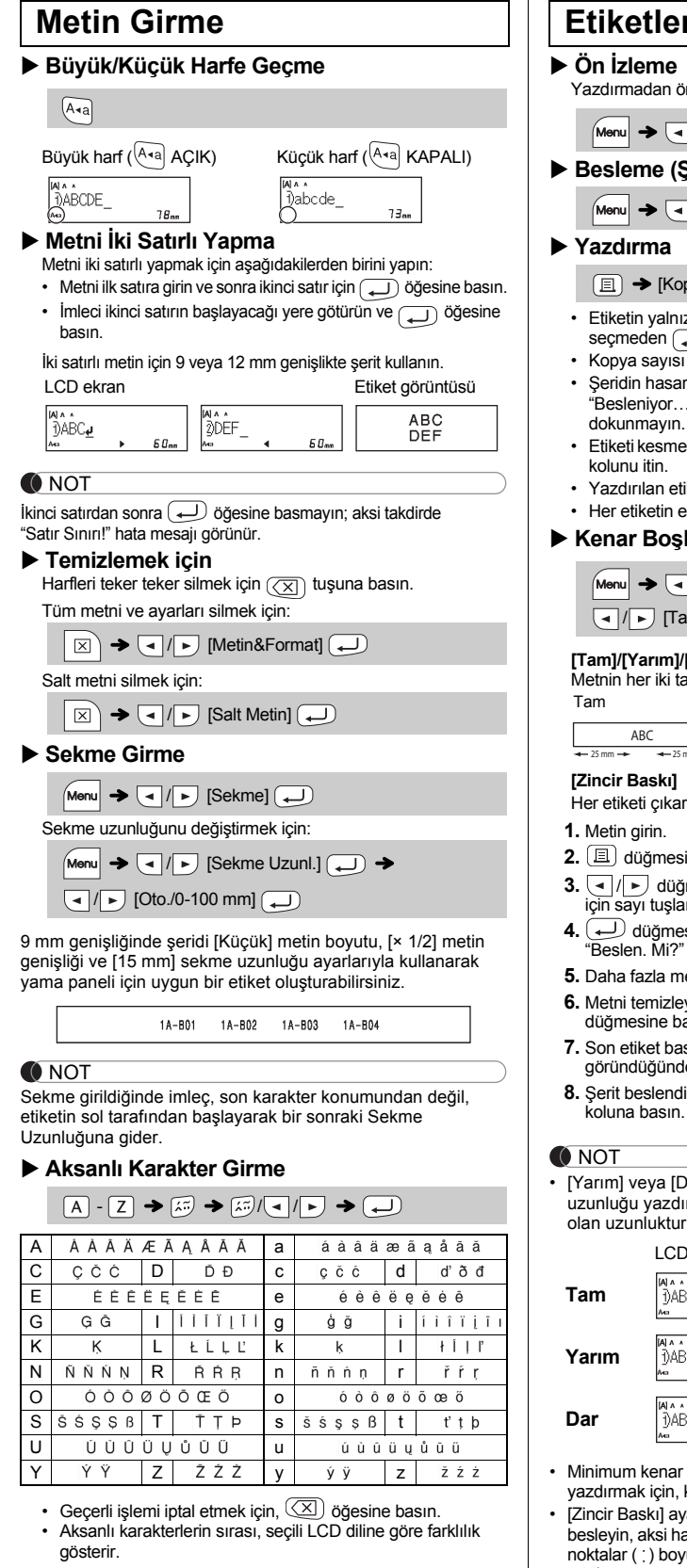

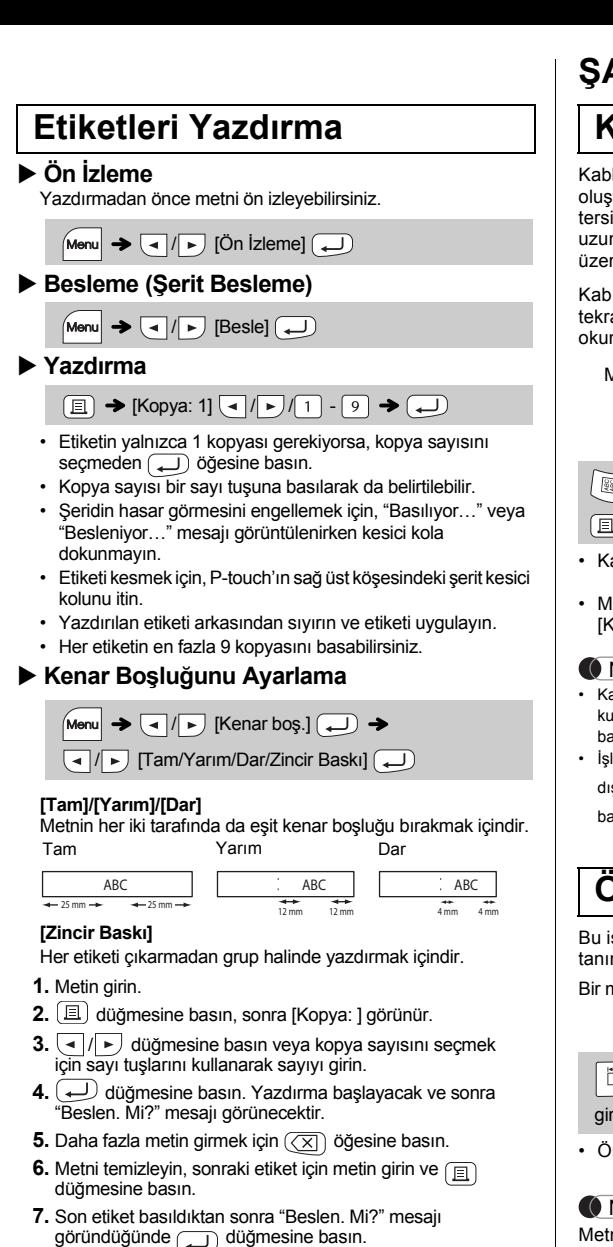

kten sonra, etiket zincirini kesmek için kesici

En fazla 9 etiket kaydedebilir ve başka bir tarihte yazdırmak için geri çağırabilirsiniz. Dosya başına maksimum 80 karakter, toplam bellek için toplamda maksimum 720 karakter saklanabilir. Ayrıca, saklanan etiketi düzenleyebilir ve üzerine yazabilirsiniz.

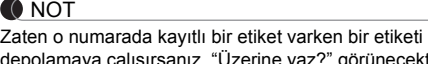

Kesici bıçağı uzun süre kullanıldıktan sonra körelir ve şerit düzgün bir şekilde kesilmemeye başlarsa, yetkili bir Brother satıcısından edindiğiniz yeni bir kesiciyle (stok no. TC-4) değiştirin.

#### **Kesici Birimini Değiştirme**

**1.** Kesici biriminin (yeşil) iki kısmını çizimde gösterildiği gibi okların yönünde çekip çıkarın.

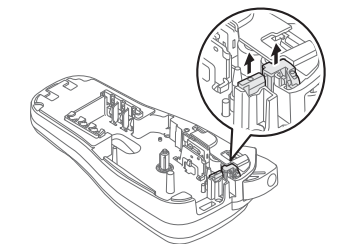

**2.** Yeni bir kesici birimi takın. Yerine oturana kadar içeri itin.

# **P-touch E100'ün Sıfırlanması**

# **Bazı Önemli Bilgiler**

# **Etiket Dosyalarını Kaydetme**

#### **Aksesuarlar**

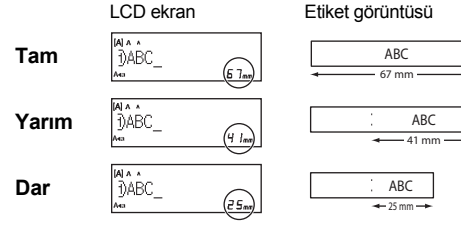

boşluklarıyla etiketin 1'den fazla kopyasını kenar boşluğunu [Dar] olarak ayarlayın.

**Şerit Kasetleri:** Birlikte verilen "Şerit kataloğuna" bakın. **Kesici Birimi:** TC-4 (yedek).

# **KULLANIŞLI İŞLEVLER**

İstediğiniz çerçeve tasarımını seçebilirsiniz.

**1 Metin girmek üzere ayarları seçmek için + / / tuşuna basın.**

**2 Ayarları seçmek için / düğmesine basın.**

**1 12 simge kategorisinden birini seçmek için tuşuna basın.**

 $\left(\begin{matrix} \overline{\mathbb{Q}} \mathbb{A} \\ \overline{\mathbb{R}} \end{matrix} \right)$   $\rightarrow$   $\left(\begin{matrix} \overline{\mathbb{Q}} \end{matrix}\right)$  Bir kategori seçin  $\left(\begin{matrix} \overline{\mathbb{Q}} \end{matrix}\right)$ 

#### **Alt Çizgi ve Çerçeve**

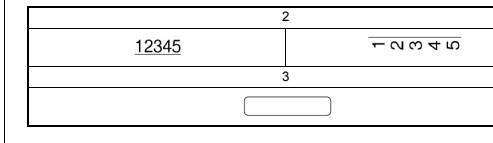

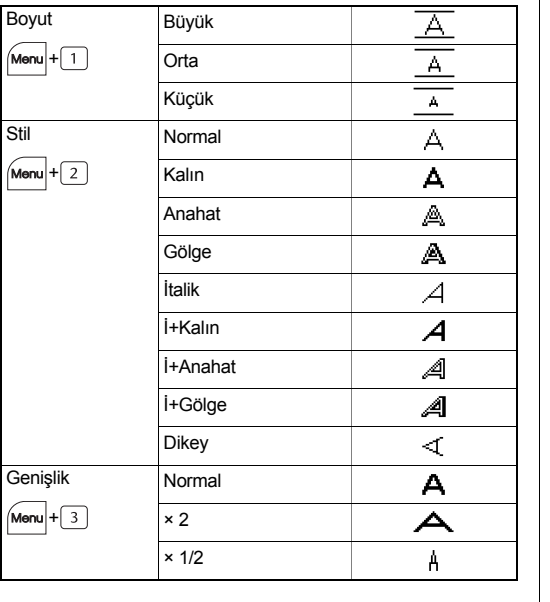

#### **Simge Tuşu**

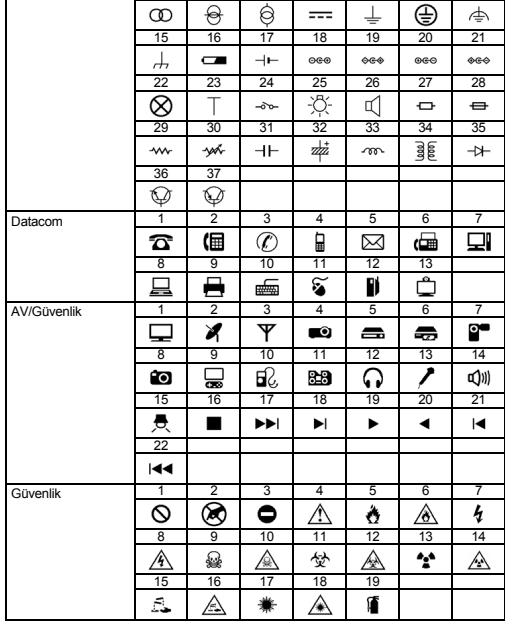

**O** NOT